# **Submitting Your Electronic Report**

There are several ways to submit your electronic PRL reports to the [Pesticide Reporting Service Bureau:](http://vm-atlas#Service%20Bureau)

- **[Service bureau web site](#page-0-0)**
- [PRL reporting software](#page-0-1)
- [Email](#page-0-2)
- [Conventional mail](#page-1-0)
- [FTP](#page-1-1)

You may also [mail your paper](#page-1-0) PRL report to the NYSDEC.

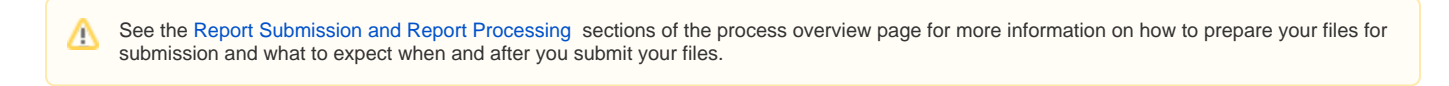

## **Submission Methods**

#### <span id="page-0-1"></span>**Upload with Our PRL Reporting Software**

Our [PRL Reporting Software](http://sbdocs.psur.cornell.edu/pages/viewpage.action?pageId=2490717) Options [A, B, and C](http://sbdocs.psur.cornell.edu/display/PSBD/Documentation+Versions) all include the ability to upload your report files directly to our server. If you are using Option A, B or C, the [Upload to NYSDEC](http://sbdocs.psur.cornell.edu/display/LIB61/Upload+Your+Report) function is the quickest and easiest way to submit your report.

Some users in tightly controlled enterprise environments might not be able to use the upload function. The [web site upload](#page-0-0) is a good alternative for those users.

When you are done, the software will display a list of the files uploaded and provide you with the [submission number](http://sbdocs.psur.cornell.edu/display/PSBD/Glossary#Glossary-SubmissionNumber) of your report. We will also send you an email with the same information.

#### <span id="page-0-0"></span>**Upload Through the Web Site**

The [PRL Web Upload site](http://prl.psur.cornell.edu/WebUpload.aspx) allows you to upload existing report files or to report that you made no applications. [Pesticide sales businesses](http://Glossary#Permittee) can upload their reports or report that no sales were made. The upload pages include help text for each step.

If you are submitting applications or sales files created by [PRL Reporting Software](http://sbdocs.psur.cornell.edu/pages/viewpage.action?pageId=2490717) Options [A](http://sbdocs.psur.cornell.edu/display/OA60/Option+A+User+Guide) or [B](http://sbdocs.psur.cornell.edu/display/OB60/Option+B+User+Guide), the files will be stored in the default [report folder,](http://sbdocs.psur.cornell.edu/display/PSBD/Glossary#Glossary-ReportFolder) unless you have changed the location. If you are having trouble locating your [PRL Reporting Software](http://sbdocs.psur.cornell.edu/pages/viewpage.action?pageId=2490717) report files, see this [FAQ.](http://sbdocs.psur.cornell.edu/pages/viewpage.action?pageId=1802332)

When you are done, the site will display a list of the files uploaded and provide you with the [submission number](http://sbdocs.psur.cornell.edu/display/PSBD/Glossary#Glossary-SubmissionNumber) of your report. We will also send you an email with the same information.

∞ If you upload a ZIP file, [the Web Upload site](http://prl.psur.cornell.edu/WebUpload.aspx) will include the contents of the ZIP file in the list of uploaded files that it displays.

#### <span id="page-0-2"></span>**Email**

To submit your report by email, do the following:

- 1. Compose an email to [prlfiles@nysprl.com.](mailto:prlfiles@nysprl.com)
- 2. Indicate the [report year](http://sbdocs.psur.cornell.edu/display/PSBD/Glossary#Glossary-ReportYear) in the subject line.
- 3. Attach<sup>[5](http://sbdocs.psur.cornell.edu/display/PSBD/Notes#Notes-5)</sup> the report files to the email. Report files created by the PRL Software are usually stored in the report folder.
- 4. You must also attach the file *[identity.txt](http://sbdocs.psur.cornell.edu/display/PSBD/Glossary#Glossary-Identity)*.

This file is created by our [reporting software](http://sbdocs.psur.cornell.edu/pages/viewpage.action?pageId=2490717) and some third-party pesticide software products; you can also [create it yourself.](http://www.nysprl.com/IdentityFile.htm) Please do not includ econtact and identity information in the body of your email<sup>[6](http://sbdocs.psur.cornell.edu/display/PSBD/Notes#Notes-6)</sup>. If you have attached the *identity.txt* file; doing so will slow down processing of your submission.

5. Send your email.

You should receive an email response from [prlsupport@nysprl.com](mailto:prlsupport@nysprl.com) acknowledging receipt of your submission. This message is not an automated reply. During peak reporting season (roughly mid-December through early February), the receipt email will generally be sent by the next business day; at other times of the year, it will be sent within a few days.

### <span id="page-1-0"></span>**Conventional Mail**

You may also mail a floppy disk(s), CD(s) or DVD(s) containing your report or send us a paper report.

For electronic reports each diskette, CD or DVD should include a label with the full name of the certified applicator and/or business of origin and a contact phone number.

Along with your application or sales files, electronic reports must also include the [identity file](http://sbdocs.psur.cornell.edu/display/PSBD/Glossary#Glossary-IdentityFile). ⊕

Mailing Address:

NYSDEC Pesticide Reporting & Certification Section P.O. Box 10699 Albany NY 12201-5699

Please do not submit both electronic and paper reports.

#### <span id="page-1-1"></span>**FTP**

PRL report files may be submitted using FTP. Very few report submissions require FTP transmission. In almost all cases, one of the other submission methods will work as well and probably be more convenient for you. (We have not received any FTP submissions in the last several years.)

To maintain the level of security required, if you wish to use this service, you must contact [technical support.](http://sbdocs.psur.cornell.edu/display/PSBD/Contact+Us) Technical support will supply the information necessary to conduct a secure FTP transmission of your report.